## How do I insert a bookmark into my document?

Last Modified on 11/18/2019 5:08 pm EST

Most filings have a table of contents which will require the user to insert bookmarks (also called anchors) into the document. Depending on the originating source of a document, bookmark information may not be imported and retained during the conversion process. Inserting bookmarks is simple.

To insert a bookmark:

- 1. Place the cursor in the location the bookmark should reference.
- 2. Click **Document > Anchors/Bookmarks > Insert Bookmark**.

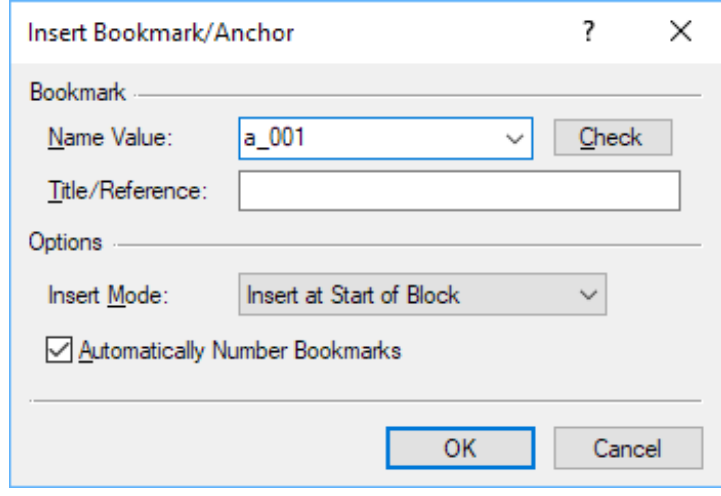

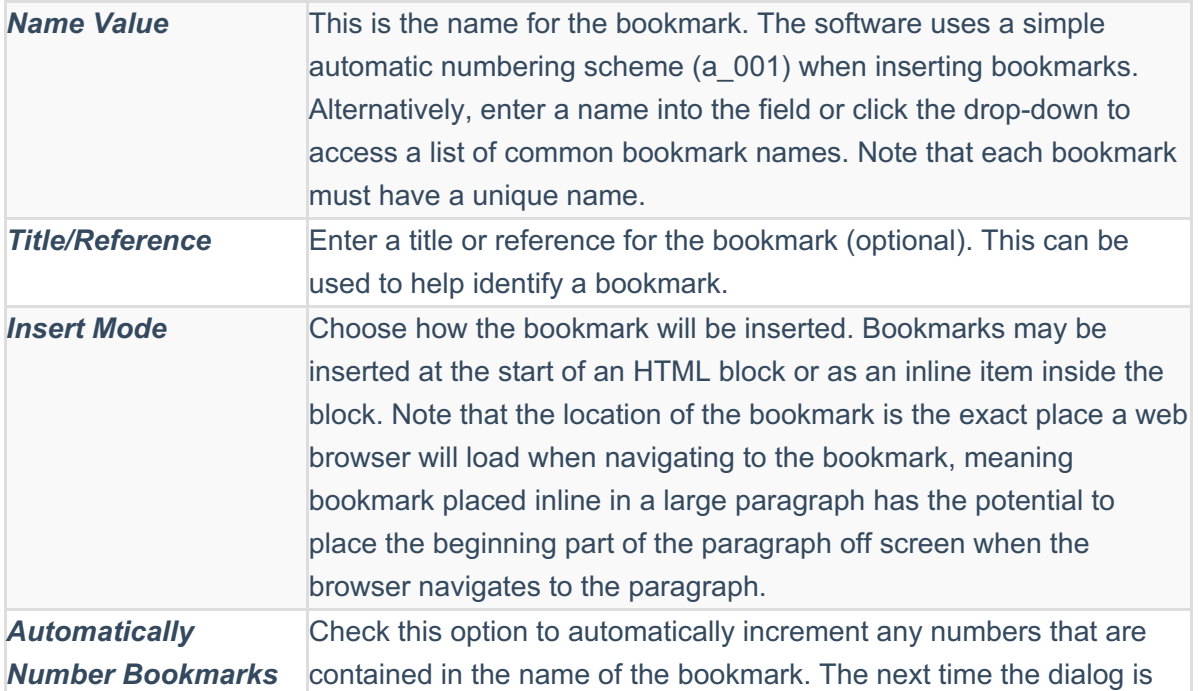

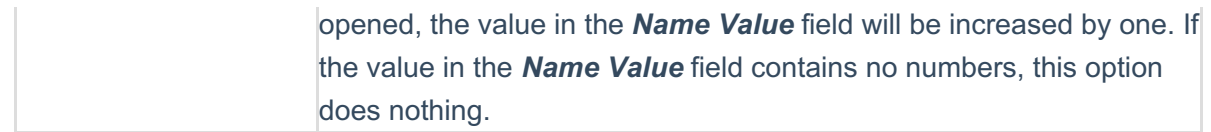

3. Click **OK** to insert the bookmark.

Once bookmarks have been inserted into the document, you must insert corresponding hyperlinks to access them.